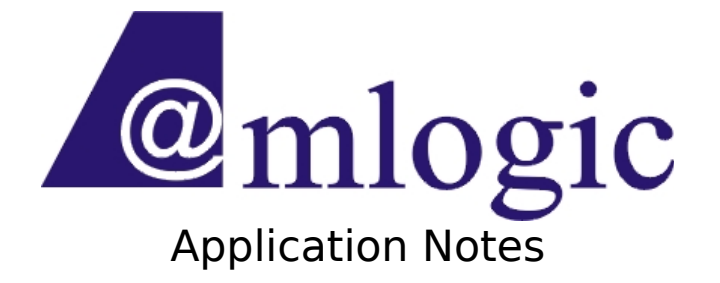

## Linux 3.14.29 Package Release Note Revision 1.0

Amlogic, Inc. 3930 Freedom Circle Santa Clara, CA 95054 U.S.A. [www.amlogic.com](http://www.amlogic.com/)

Legal Notices

© 2014 Amlogic, Inc. All rights reserved. Amlogic ® is registered trademarks of Amlogic, Inc. All other registered trademarks, trademarks and service marks are property of their respective owners.

This document is Amlogic Company confidential and is not intended for any external distribution.

### **Index**

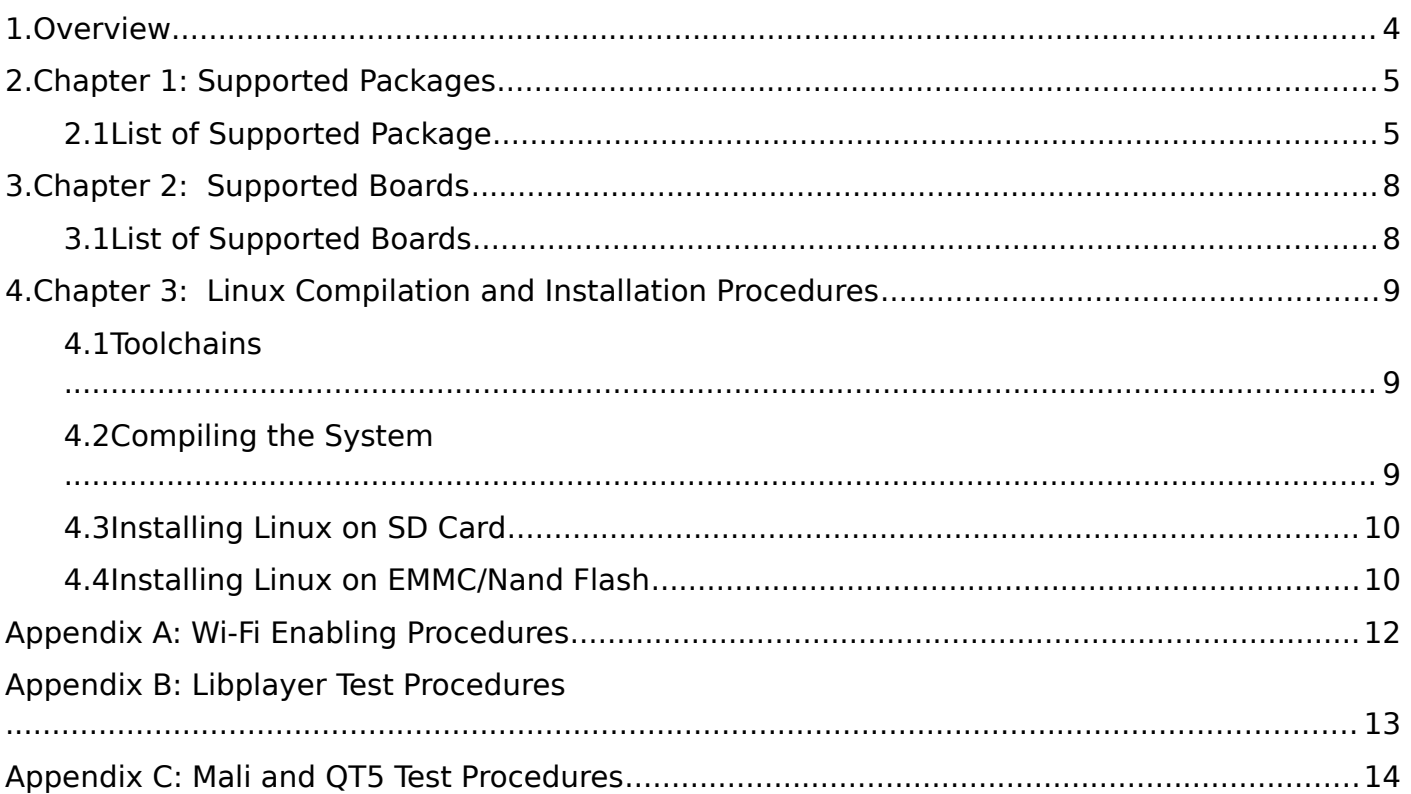

### **Revision History**

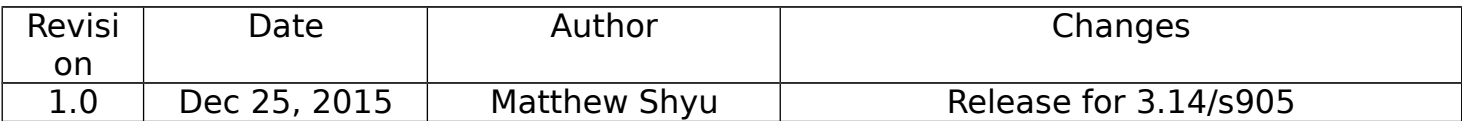

### <span id="page-3-0"></span>**1. Overview**

This document describes the packages and features that are supported in Amlogic Linux platforms.

It includes:

- Chapter 1: Supported Packages
- Chapter 2: Supported Boards
- Chapter 3: Linux Building and Installation Procedures
- **•** Appendix A: Wi-Fi Enabling Procedures
- Appendix B: Libplayer Test Procedures
- Appendix C: Mali and QT5 Test Procedures

# <span id="page-4-0"></span>**2.Chapter 1: Supported Packages**

Amlogic adopts Buildroot as package management system. See <http://buildroot.uclibc.org/> for more details on how it works.

#### **2.1 List of Supported Package**

<span id="page-4-1"></span>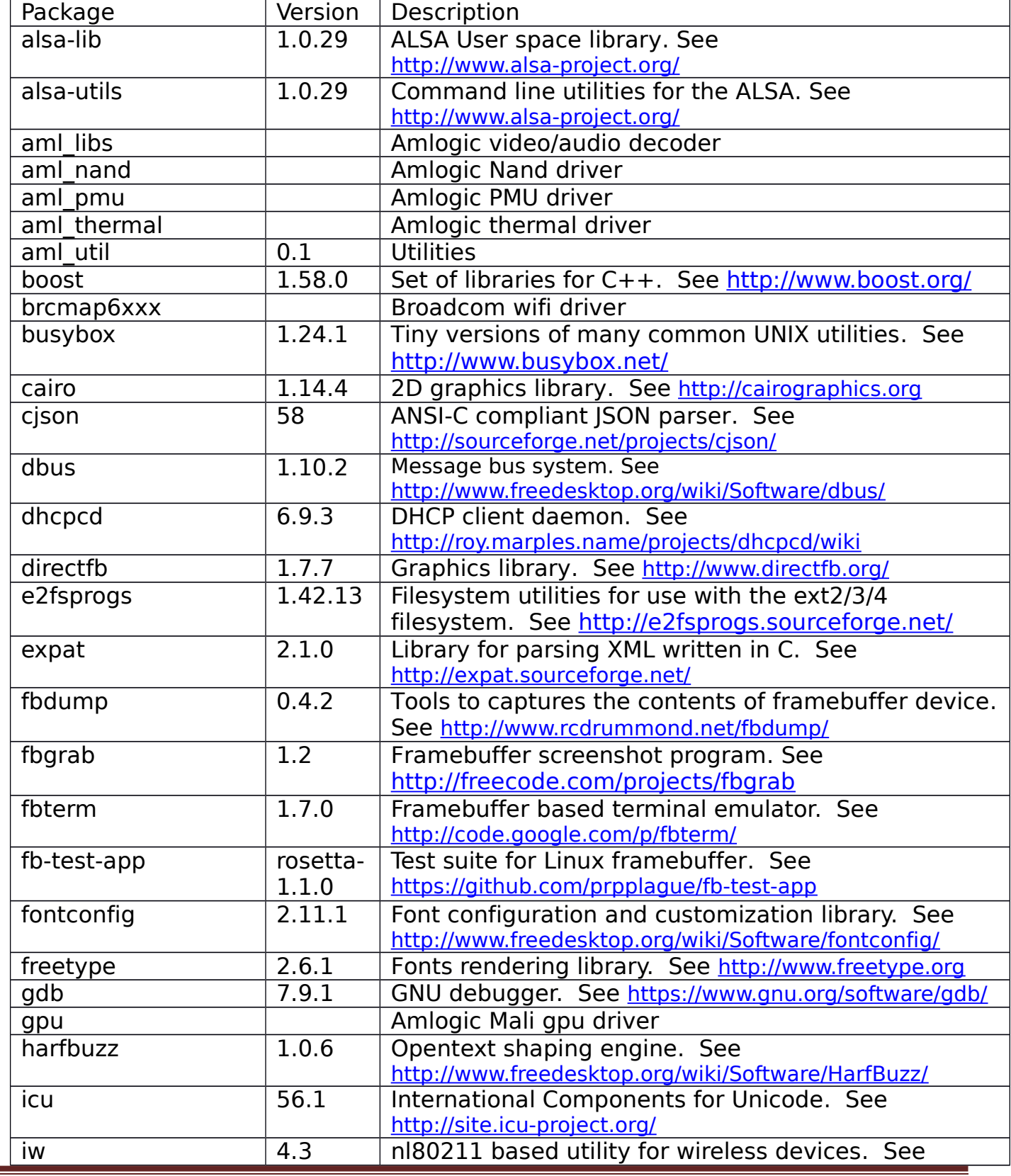

**Amlogic Confidential 5/14**

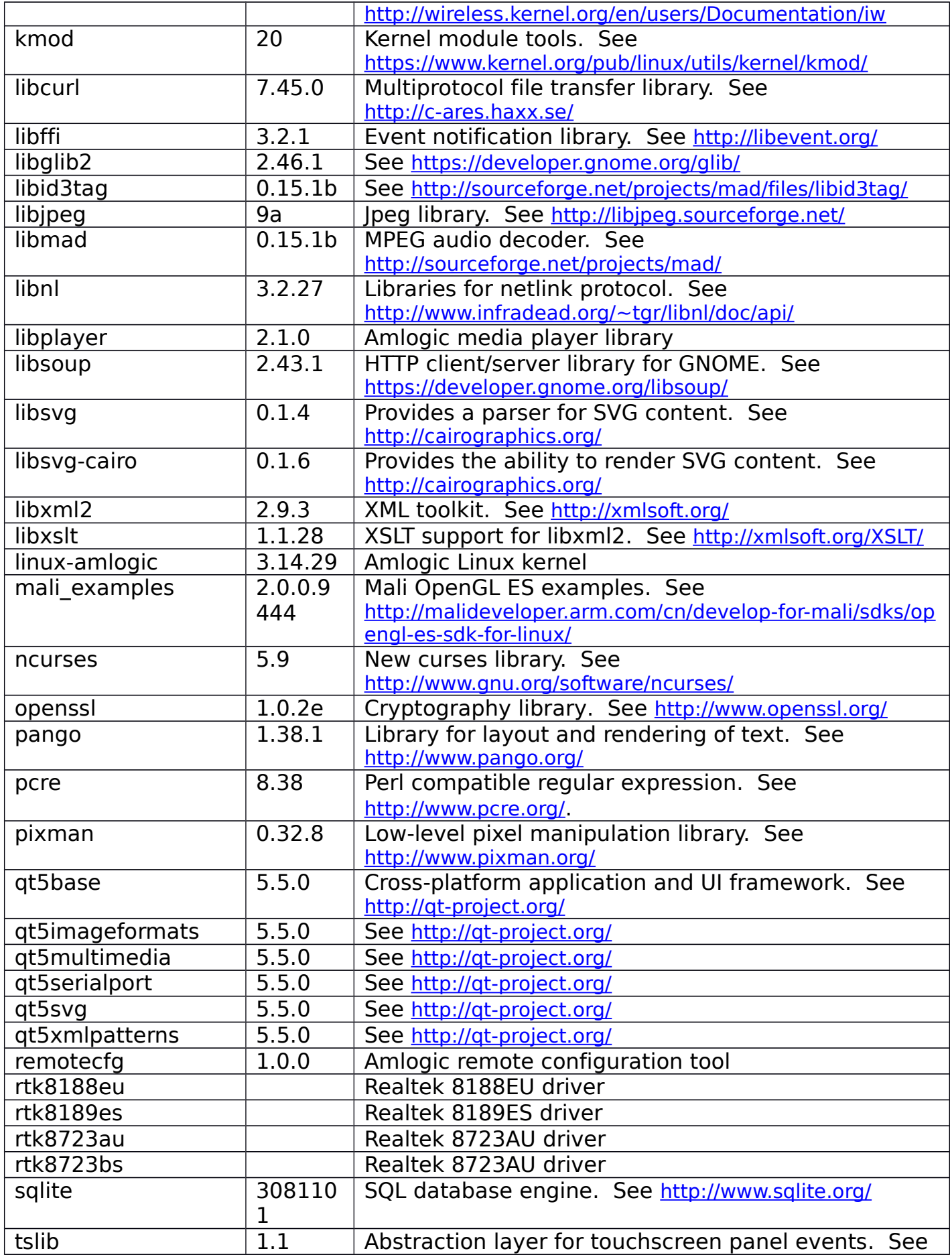

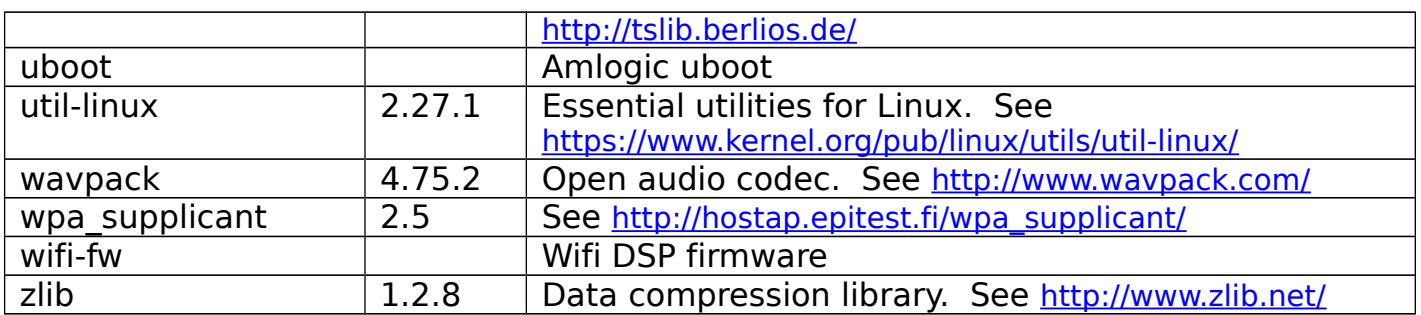

# <span id="page-7-0"></span>**3.Chapter 2: Supported Boards**

This chapter lists the reference boards that Amlogic currently supports.

#### **3.1 List of Supported Boards**

<span id="page-7-1"></span>Amlogic supports the following reference boards, namely p200, p201, odroidc2 with Linux kernel 3.14.29. This section lists the features and peripherals for these boards.

P200:

- Amlogic S905 CPU
- 1GB DDR3
- HDMI out x 1
- TF Card  $\times$  1
- Ethernet x 1
- SDIO Wifi/BT (AP6354)  $\times$  1
- ADC key x 1
- YPbPr out x 1
- SPDIF (coaxial) x 1
- USB hub x 1
- USB otg x 1
- EMMC x 1

P201:

- Amlogic S905 CPU
- 1GB DDR3
- HDMI out x 1
- $\bullet$  TF Card x 1
- SDIO Wifi (brcm 40183)  $\times$  1
- USB hub x 1
- USB otg x 1
- SPI & Nand x 1

Odroidc2:

- Amlogic S905 CPU
- 2GB DDR3
- HDMI out x 1
- TF Card x 1
- USB hub x 1
- USB otg x 1

## <span id="page-8-0"></span>**4.Chapter 3: Linux Compilation and Installation Procedures**

### <span id="page-8-1"></span>**4.1 Toolchains**

Two sets of toolchains are used in the compilation.

The first one is used for compiling kernel and applications and it is automatically download from Linaro's website by Buildroot. The path is shown below just for completeness.

http://releases.linaro.org/14.09/components/toolchain/binaries/ gcc-linaro-aarch 64-linux-g  [nu-4.9-2014.09\\_linux.tar.xz](http://releases.linaro.org/14.09/components/toolchain/binaries/gcc-linaro-aarch64-linux-gnu-4.9-2014.09_linux.tar.xz%20)

The second set of toolchains is used for compiling uboot and it can be downloaded from Amlogic OpenLinux website through

wget -c <http://openlinux.amlogic.com:8000/deploy/CodeSourcery.tar.gz> wget -c <http://openlinux.amlogic.com:8000/deploy/gnutools.tar.gz> wget -c<http://openlinux.amlogic.com:8000/deploy/arc-4.8-amlogic-20130904-r2.tar.gz> wget -c http://openlinux.amlogic.com:8000/deploy/gcc-linaro-aarch64-none-elf-4.8-2013.11 linux. [tar](http://openlinux.amlogic.com:8000/deploy/gcc-linaro-aarch64-none-elf-4.8-2013.11_linux.tar)

Extract and put them into search path.

- \$ tar zxf CodeSourcery.tar.gz -C /opt
- \$ tar zxf gnutools.tar.gz -C /opt
- \$ tar zxf arc-4.8-amlogic-20130904-r2.tar.gz -C /opt

\$ tar xf gcc-linaro-aarch64-none-elf-4.8-2013.11\_linux.tar -C /opt

\$ export PATH=\$PATH:

/opt/gnutools/arc2.3-p0/elf32-4.2.1/bin:/opt/gnutools/arc2.3-p0/uclibc-4.2.1/bin:/o pt/arc-4.8-amlogic-20130904-r2/bin: /opt/CodeSourcery/Sourcery\_G+

+ Lite/bin:/opt/CodeSourcery/Sourcery G+

+ Lite/arm-none-eabi/bin:/opt/CodeSourcery/Sourcery G+

+ Lite/arm-none-linux-gnueabi/bin:/opt/gcc-linaro-aarch64-none-elf-4.8-2013.11 li nux/bin/

### <span id="page-8-2"></span>**4.2 Compiling the System**

Getting the source code: \$ wget -c

 [http://openlinux.amlogic.com:8000/download/ARM/filesystem/arm- buildroot-2015-12-25-0](http://openlinux.amlogic.com:8000/download/ARM/filesystem/arm-buildroot-2015-12-25-05d8ead338.tar.gz)

#### [5d8ead338 .tar.gz](http://openlinux.amlogic.com:8000/download/ARM/filesystem/arm-buildroot-2015-12-25-05d8ead338.tar.gz)

Compilation:

\$ tar zxvf arm-buildroot-2015-12-25-05d8ead338.tar.gz

\$ cd buildroot

\$ make mesongxb\_p200\_release\_defconfig # For p200 boards

\$ make mesongxb p201 release defconfig # For p201 boards

\$ make mesongxb\_amlogic\_odroidc2\_release\_defconfig # For odroidc2 boards \$ make

Note: Do not use make -jN here as Buildroot does not support top-level parallel make. This does not mean that Buildroot does not support parallel compilation, but just that it will handle this inside the Buildroot compilation system.

### <span id="page-9-0"></span>**4.3 Installing Linux on SD Card**

The following steps show how to install the resulting system on your SD card. Note: You should use an SD card that is **at least 4GB**.

- 1. Create an SD card with one partition in ext2 format.
- 2. Copy boot.img, rootfs.tar.gz to this partition
	- \$ sudo cp output/images/boot.img /media/sdcard
	- \$ sudo cp output/images/rootfs.tar.gz /media/sdcard
	- \$ sudo sync
- 3. Extract rootfs.tar.gz on SD card
	- \$ cd /media/sdcard
	- \$ sudo tar zxvf rootfs.tar.gz
	- \$ sync
- 4. Write uboot to SD card

\$ sudo dd if=output/images/u-boot.bin.sd.bin of=/dev/mmcblk0 bs=512 skip=1 seek=1

- \$ sudo sync
- 5. If there's some old data on the flash, you might wish to erase them all # store init 3
	- # reset // now the system starts from sd card
- 6. When running into uboot, execute "run bootsdcard" under the prompt:
	- # env default -a
	- # env save
	- # run bootsdcard

Note: Step 5 and 6 are not needed for odroidc2 since only sd card is supported.

### <span id="page-9-1"></span>**4.4 Installing Linux on EMMC/Nand Flash**

#### **Warning! All previous changes will be lost.**

- 1. Create an SD card with one partition in vfat format
- 2. copy boot.img and root file system to SD card \$ cp output/images/u-boot.bin /media/mySD
- \$ cp output/images/boot.img /media/mySD
- \$ cp output/images/rootfs.tar.gz /media/mySD

Insert SD card into your platform and reboot into uboot.

Replace original uboot with the new one under uboot prompt:

- # mmcinfo
- # fatload mmc 0 \${loadaddr} u-boot.bin
- # store rom\_write \${loadaddr} 0 100000
- # fatload mmc 0 \${loadaddr} gxbb p200.dtb (gxbb p201.dtb) // This step
- writes a valid dtb first
- # store dtb write \${loadaddr}
- # reset
- 3. With new uboot burned on your platform, enter uboot prompt again and execute "run bootupdate"
	- # env default -a
	- # env save
	- # run bootupdate
- 4. System will automatically write kernel to boot partition and extract rootfs.tar.gz to system partition.
- 5. Reboot platform.
- 6. System will boot up with kernel and root filesystem on EMMC/NAND.

# <span id="page-11-0"></span>**Appendix A: Wi-Fi Enabling Procedures**

The appendix describes procedures for enabling Wi-Fi on Amlogic Linux platform manually:

• Check module existence:

# lsmod

Module Size Used by Not tainted dhd 410618 0

If not,

# modprobe dhd

 **Note**: "dhd" is the driver module name for broadcomm WIFI module. This name may vary depends

on different WIFI modules equipped on your platform.

Set up /etc/wpa\_supplicant.conf: Example: ctrl interface=/var/run/wpa\_supplicant ctrl interface group=0 ap\_scan=1

network={

```
ssid="myAP"
pairwise=CCMP TKIP
group=CCMP TKIP
proto=WPA RSN
key_mgmt=WPA-PSK
priority=5
psk="my_passwd"
```

```
}
```
- **•** Restart wpa supplicant: # /etc/init.d/S42wifi reload or enable wpa\_supplicant directly: # wpa\_supplicant -B -Dnl80211 -iwlan0 -c/etc/wpa\_supplicant.conf
- Enable DHCP client: # dhcpcd
- Put your wpa\_supplicant.conf under /board/amlogic/meson\_XXX/rootfs/etc/ and regenerate your file system. Next time system will automatically enable Wi-Fi. **Note: Modify meson\_XXX according to your platform. For example: meson\_g18 --> g18 meson\_k200 --> k200**

# <span id="page-12-0"></span>**Appendix B: Libplayer Test Procedures**

This appendix demonstrates how to use kplayer to exercise Libplayer. ( For non-X platforms only ) Usage: kplayer <file>

- 0 show main menu
- a start play
- s get media info
- 1 Pause play
- 2 Resume play
- 3 Stop play
- 4 Fast forward
- 5 Fast rewind
- 6 Seek
- 7 Set repeat
- 8 Quit tools

# <span id="page-13-0"></span>**Appendix C: Mali and QT5 Test Procedures**

Leave Framebuffer sleep mode # echo 0 > /sys/class/graphics/fb0/blank

Mali examples: ( For non-X platforms only )

There are a couple Mali execution examples under /usr/share/arm/OpenGL-ES-2.0 For example, # sh /etc/set\_display\_mode.sh # cd /usr/share/arm/OpenGL-ES-2.0/Cube # ./Cube

QT5 examples:

QT5 demos are located under /usr/lib/qt/examples For example, # sh /etc/set display mode.sh # cd /usr/lib/qt/examples/widgets/animation/animatedtiles # ./animatedtiles # cd /usr/lib/qt/examples/gui/openglwindow # ./openglwindow